# **Intellibox Software Upgrade V2.000 für Intelliboxen 650, 65000, 65050 und IB-Control 654 und 65400**

Erweiterungen gegenüber der Vorgängerversion V1.550 für Intellibox und IB-Control. Das Handbuch zur Version 1.550 finden Sie auch auf www.uhlenbrock.de

### **Lok-Sonderfunktionen größer f4 schalten (DCC)**

Die Anzahl der möglichen Loksonderfunktionen wurde auf 10.000 erweitert.

#### **Aufruf der Sonderfunktionen f5 – f12 über die Shift Tasten:**

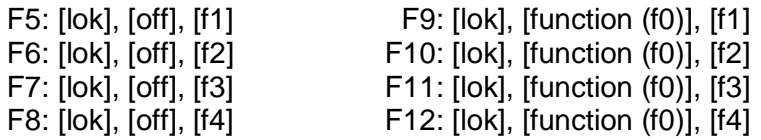

#### **Aufruf von Sonderfunktionen f0 bis f9999 (DCC):**

Bei aufgerufener Lok 2x die [lok] Taste, dann die gewünschte Funktionsnummer eingeben und mit der [+] Taste ein, oder mit der [V] ausschalten. Mit der [J] Taste kann der Funktionszustand abgefragt werden (gilt für Funktionen f0 – f28).

Über die Sonderoption 843 kann in Schritten von 100ms eingestellt werden, wie lange die Funktionsanzeige bestehen bleiben soll, bevor das Gerät automatisch wieder in die Grundanzeige geht. Werkseinstellung 100 ergibt 10s Wartezeit.

### **Sonderfunktionen von mfx-Lokomotiven schalten**

Die Sonderfunktionen f5 – f8 von mfx-Lokomotiven werden nach wie vor über eine zweite Motorola-Adresse geschaltet. Hierzu ist es aber nun nicht mehr notwendig, den zweiten Fahrregler der Intellibox mit dieser zweiten Adresse zu belegen.

Wenn im mfx-Decoder die zweite Adresse als direkte Nachfolgeadresse programmiert ist (CV 75 = CV 1 + 1), so können die Sonderfunktionen f5 – f8 wie bei einer DCC-Lokadresse mit Hilfe der [lok]-Taste oder mit der [lok]- und der [off]-Taste (siehe oben) geschaltet werden.

Diese Funktion muss für jede Lokadresse, für die sie gewünscht wird, aktiviert werden. Hierzu über die Tasten [lok] und [menu] die Lokeinstellungen für die gewünschte Adresse aufrufen und mit der [+]-Taste bis zum Eintrag "spez. Einst. 0=1\*" blättern. Hier setzen Sie die Einstellung 9=0 und bestätigen mit der [ ] Taste. Erst jetzt können Sie beispielsweise die Funktion f5 über die Tasten [lok] [f1] schalten.

**Hinweis:** Die Sonderfunktionen f5 – f8 funktionieren nur dann Einwandfrei, wenn die oben genannte Nachfolgeadresse nicht auf dem zweiten Fahrregler aufgerufen ist. Es kann dann generell keine zweite Lok mit dieser Adresse benutzt werden.

### **Lokauswahl aus der Lokliste:**

Alle Lokadressen, die sich noch im Refresh befinden, können ohne Neueingabe der Adresse aus einer Lokliste ausgewählt werden. Dazu die [Lok]-Taste und dann die [<-] oder [->] Taste zur Auswahl der Lokadressen aus der Lokliste betätigen. Diese Auswahl mit der [⊿] -Taste bestätigen.

### **Aufruf der zuletzt gesteuerten Lokomotiven bei Neustart**

Sollen die Lokomotiven, welche beim Abschalten der Intellibox auf den Fahrreglern lagen, beim Einschalten der Intellibox wieder erscheinen, so muss die Sonderoption 837=1 gesetzt werden. Ferner muss im Grundeinstellungsmenü der "Startmodus Loks" auf "auto, Geschw=0" oder "auto.+Geschw." eingestellt sein.

Sind IB-Control mit der Softwareversion 2.000 angeschlossen und sollen auch diese bei Neustart die zuletzt gesteuerten Lokomotiven anzeigen, so muss in der Sonderoption 837 der Intellibox die Anzahl der angeschlossenen IB-Control als Wert eingegeben werden (maximal 3). In der Sonderoption 837 der angeschlossenen IB-Control werden dann jeweils aufsteigend die Werte 1 – 3 hinterlegt.

# **Lok-Find-Funktion DCC (nicht für IB-Control)**

Über diese Funktion wird eine auf dem Programmiergleis stehende Lok mit unbekannter Adresse automatisch aufgerufen und einem der beiden Regler zugeordnet.

Wenn an dem Fahrregler, an dem die Funktion genutzt werden soll, bereits eine Lokadresse aufgerufen ist, sollte diese zunächst mit [lok], [C], [lok] gelöscht werden.

Die Lok-Find-Funktion wird gestartet, indem nun an dem Fahrregler die Knöpfe [lok] und N/l, N/l gedrückt werden.

Bei der Suche nach DCC-Adressen wird zuerst untersucht, ob das Fahrzeug auf eine lange oder auf eine kurze Adresse eingestellt ist.

Ferner wird bei einer gefundenen Adresse untersucht, auf welche Anzahl von Fahrstufen der Decoder eingestellt ist. Der Regler der Intellibox wird dementsprechend eingestellt. Die Lok kann jetzt am gewählten Regler gefahren werden.

Ist eine gefundene Adresse bereits im System enthalten, wird die Lok nicht direkt dem Regler zugewiesen, sondern es wird angeboten, die Adresse zu ändern. Wird eine neue Adresse eingetragen, wird diese dann in die Lok programmiert.

**Achtung**: Es wird nicht geprüft, ob diese Adresse bereits im System vorhanden ist. Wird eine Adresse gefunden, die es bereits gibt, jedoch mit anderer Anzahl von Fahrstufen, wird die Adresse als nicht bekannt behandelt und unter Beachtung der Fahrstufen direkt dem Regler zugewiesen.

Lange Adressen im Bereich von 128 bis 9999 werden automatisch erkannt. Wird eine Adresse größer 9999 gefunden, erfolgt die Fehlermeldung "wrong

Addr/Protocol…"

Wird keine Lok auf dem Programmiergleis erkannt (k. Lok), ist die Suchfunktion mit der Tastenkombination [menu], [menu], [mode], [menu] abzubrechen.

Soll das Menü vorher abgebrochen werden, so ist die Taste [menu] zu drücken.

## **Halt-Modus**

Im Halt-Modus bekommen alle Lokadressen einen "Not-Halt"-Befehl, der Gleisausgang bleibt jedoch aktiv. Dies hat den Vorteil, dass alle Züge stehen bleiben, jedoch z.B. Weichen geschaltet werden können. Wird der Zustand wieder aufgehoben, so wird für alle Lokadressen die vorherige Geschwindigkeit wieder hergestellt.

Der Halt-Modus wird durch die blinkende, grüne LED der [go] Taste angezeigt. Dazu werden noch die Fahrtrichtungspfeile der aufgerufenen Lokadressen mit einem

"="-Zeichen im Wechsel dargestellt.

Diesen Zustand kann man auf zwei Arten einschalten:

1. Aus dem "Not-Halt" Zustand hält man die Taste [stop] gedrückt und betätigt nun kurz die [go] Taste. Das Gerät schaltet die Schienenspannung ein und es befindet sich jetzt im "Halt-Modus" (die grüne LED blinkt).

2. Aus dem "Go"- Zustand hält man die Taste [go] gedrückt und betätigt nun kurz die [stop] Taste. Das Gerät hält alle Lokomotiven an und lässt die Schienenspannung eingeschaltet. Es befindet sich jetzt im "Halt-Modus" (die grüne LED blinkt).

Der "Halt-Modus" kann durch drücken der [stop]- oder [go]-Taste jederzeit beendet werden.

# **Not-Halt Zustand nach Gleiskurzschluss**

Durch drücken der [stop] Taste kann der Zustand "Kurzschluss/Gleisausgang" "aufgelöst" werden, ohne dass die Schienenspannung sofort eingeschaltet wird. Bisher konnte dieser Zustand nur durch betätigen der [go]-Taste aufgelöst werden und es konnten bei abgeschalteter Gleisspannung keine Menüs bedient werden.

Nun kann man durch drücken der [stop] Taste zu einem normalen "Not-Halt" Zustand gelangen um z.B. Fahrstufen auf 0 zu setzen, bevor die [go] Tatse gedrückt und dadurch die Gleisspannung wieder eingeschaltet wird.

# **Betrieb der Intellibox als IB-Control**

Die Intellibox kann nun als IB-Control eingesetzt werden, um z.B. als zusätzliches Steuergerät gemeinsam mit einer zweiten Intellibox an einer Anlage betrieben zu werden. Die Versorgungsspannung muss über einen separaten Trafo bereit gestellt werden. Sie wird nicht über das LocoNet bezogen!

#### **Vorgehensweise:**

Die Intellibox nur an ihren Trafo anschließen.

Nun die Sonderoption SO 844=1 einstellen (Grundeinstellungsmenü) Die Intellibox neu starten

Jetzt die LocoNet-Verbindung über eine beliebige LocoNet-Buchse herstellen. Ist die Intellibox im IB-Control-Betrieb nicht mit einer Intellibox als Zentrale verbunden, erscheint beim Aufruf einer Lok eine Fehler-Meldung: ERROR, danach wieder die Lok#- Anzeige. Die stop/go-Anzeige-LEDs bleiben ohne Verbindung zu einer Intellibox dunkel. Im IB-Control-Betrieb werden alle Anschlüsse mit Ausnahme von LocoNet- und Trafo-Anschluss intern abgeschaltet.

**Hinweis:** Nach dem Anschließen als IB-Control an eine Intellibox werden die Anzeigen von "stop" und "go" erst übernommen, wenn eine dieser Tasten bedient wird. Auch die mittlere Anzeige im Display ist anfangs leer bzw. zeigt Nothalt an.

#### **Zurücksetzen in den Betrieb als Zentrale**

Zunächst die LocoNet-Verbindung zur Zentrale trennen.

Die Sonderoption 844 muss nun nach folgendem Schema 2x auf 0 gesetzt werden:

- 1.) Gerät vom Trafo trennen
- 2.) Gerät mit Trafo verbinden
- 3.) die Sonderoption 844 auf 0 setzen und die [ ] Taste betätigen
- 4.) Gerät vom Trafo trennen
- 5.) Gerät mit Trafo erneut verbinden
- 6.) die Sonderoption 844 nochmals auf 0 setzen und die [ L ] Taste betätigen
- 7.) Gerät vom Trafo trennen
- 8.) Gerät mit Trafo verbinden

Jetzt ist die Intellibox wieder als Zentrale Einsatzbereit.

## **Fahrstraßenmodus**

Sollte die Intellibox bisher keinen Fahrstraßenmodus (memory Modus) haben, so ist dieser jetzt verfügbar. Die Bedienung entnehmen Sie bitte dem aktuellen Handbuch.